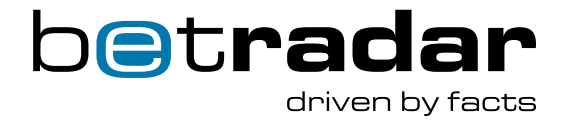

# Unified Odds Feed -Quick start guide

# **1** Welcome to Unified Odds Feed

With the Unified Odds Feed (UOF) you will have lightning fast access to all of Betradar's odds products via a single integration.

### **Products which are available via the UOF:**

- ➔ Pre-Match Odds Service (Betradar Ctrl)
- **→** Live Odds Service
- **→** Live Trading Tool (BetPal)
- → Player Markets (Pre-Match)
- → Mythical Match-Ups (Pre-Match)
- → Numbers Betting (Pre-Match)
- **→** Premium Cricket Service (Pre-Match and Live)
- ➔ Goal Flash
- ➔ Esports Betting Service (Pre-Match and Live)
- ➔ Virtual Football
- ➔ Virtual Basketball League
- **→** Virtual Tennis Open
- → Virtual Tennis In-Play
- **→** Virtual Dog Racing
- **→** Virtual Horse Racing

In addition to this, our Managed Trading Services (MTS) can run on data from the UOF.

The UOF consists of two parts for requesting and transmitting data. One part is an API, which is used for querying for data and subscribing to updates from one or more of the producers. The other part is a messaging server which will push subscribed changes to you.

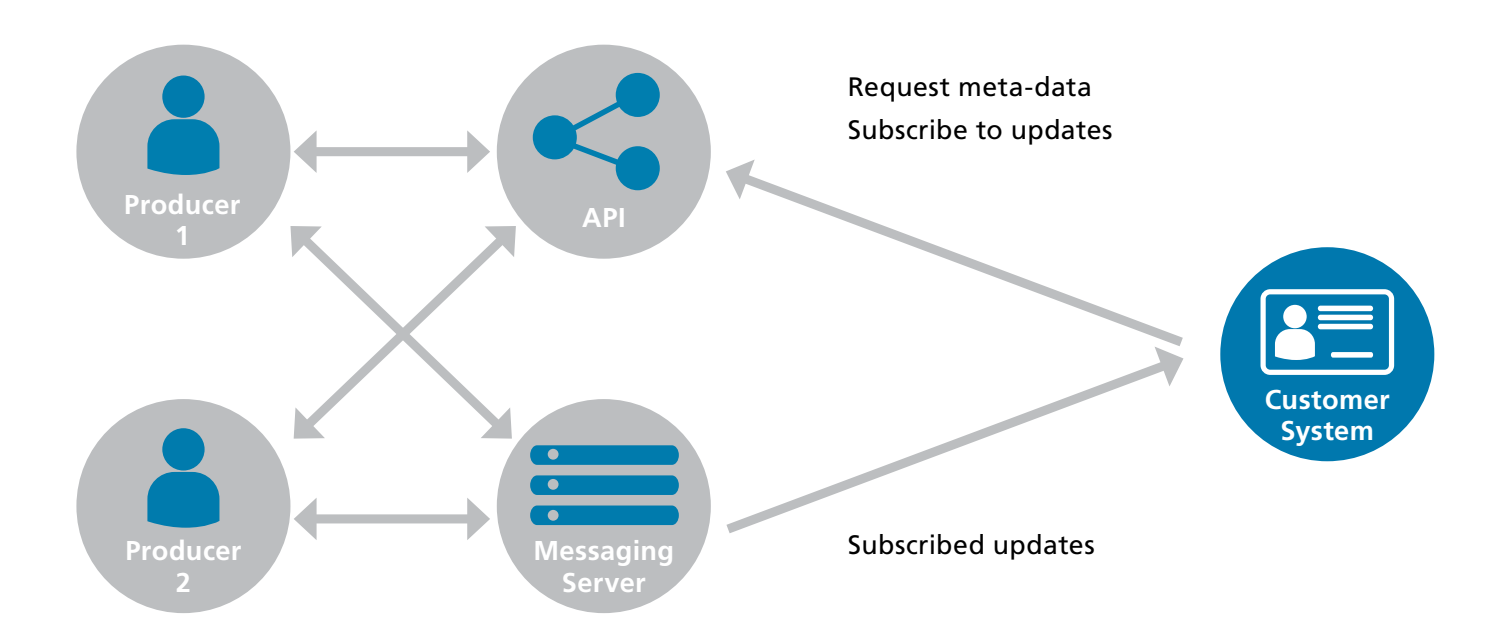

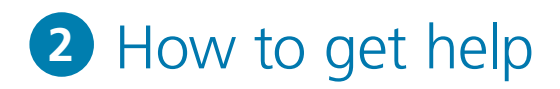

All documentation is available from https://iodocs.betradar.com/unifiedsdk/index.html. Here you can find the "Integration Documentation PDF", a description of the data and functionalities available via the UOF. You can also try out the API via the Live Documentation link, as well as find mappings and detailed descriptions of the data used in the UOF.

If you should have any questions during your integration of the UOF, please send an email to [client-setup@sportradar.com](http://client-setup@sportradar.com) and one of our engineers will get back to you as soon as possible during normal working hours.

Do not miss any feature updates on the UOF and Betradar Ctrl and subscribe on <https://insidectrl.com/.>To receive important notifications of maintenance windows and status information about UOFs and general system availability please subscribing to the UOF status page on <https://ctrl.betradar.com/help/uf-status>and invite other technical and management colleagues to do the same.

### **3** Integration Programme

Based on our experience, the fastest way and what is resulting in the best quality of the integration, is to follow our Integration Programme. Here we offer a personal and more direct assistance during the integration, where an Integration Manager will stay in direct contact with your technical team during the entire process of integration, either via Skype or other direct communication tool. They will also take you through a tailored programme consisting of a kickoff call (including in depth view of the different integration methods, overview of the feed and structure), review setup environment (including connections, database, data), prepare an integration roadmap, schedule training on the CTRL interface and follow up during the integration of both pre-match and live odds services as well as others, as needed. At the end we are asking you for a short integration review, before you are handed over to our support team.

### Certification **4**

We offer free of charge certification of your integration of the UOF. The certification is designed to guarantee the best performance of our services within their domain and that all functionalities are working as intended within an optimal condition (which will let you stand out against your competitors). For more information about the certification, and in order to book it, please contact your sales contact.

## **5** Training

We also offer training sessions on the CTRL interface as well as Betradar.com and Live Odds configuration, either for traders or technical staff. The training can be booked via your sales representative.

# SDK **6**

The recommended way to access the UOF is via our SDK. This is available in both Java and .NET. The SDK is available to download from http://sdk.sportradar.com/, where you can also find documentation, as well as example code on how to use it. If for some reason you cannot use our SDK, it is also possible to implement the protocol yourself. This is, however, not the recommended way since the SDK will take care of API lookups, caching of API lookup data and reconnection handling, to mention a few.

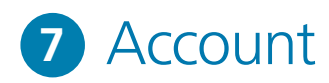

You have been given a set of credentials together with this introduction. Those credentials will give you a time limited access to our integration environment. The credentials will automatically expire after 2 weeks, and you can extend this by contacting your sales representative.

#### **IMPORTANT:**

Please make sure you are using the correct environment:

Integration Ctrl: https://integration.web.ctrl.betradar.com Integration API: https://iodocs.betradar.com/ufstaging Replay API: https://iodocs.betradar.com/replay

The credentials will automatically expire after a while on unused accounts, and you can prevent this by contacting your sales representative.

```
8 How to get connected
```
In order to get connected, you will need an access token. The access token can be created by opening https://integration.web.ctrl.betradar.com/configuration/ unified-odds-feed, and logging in with your credentials. Here you can create the token, which should be used to access the UOF either via SDK, or via protocol directly to the UOF API (stgapi.betradar.com) and the messaging server (stgmq.betradar.com).

The IPs that you will be accessing the UOF with also need to be whitelisted, and this should already have been set up together with your account.

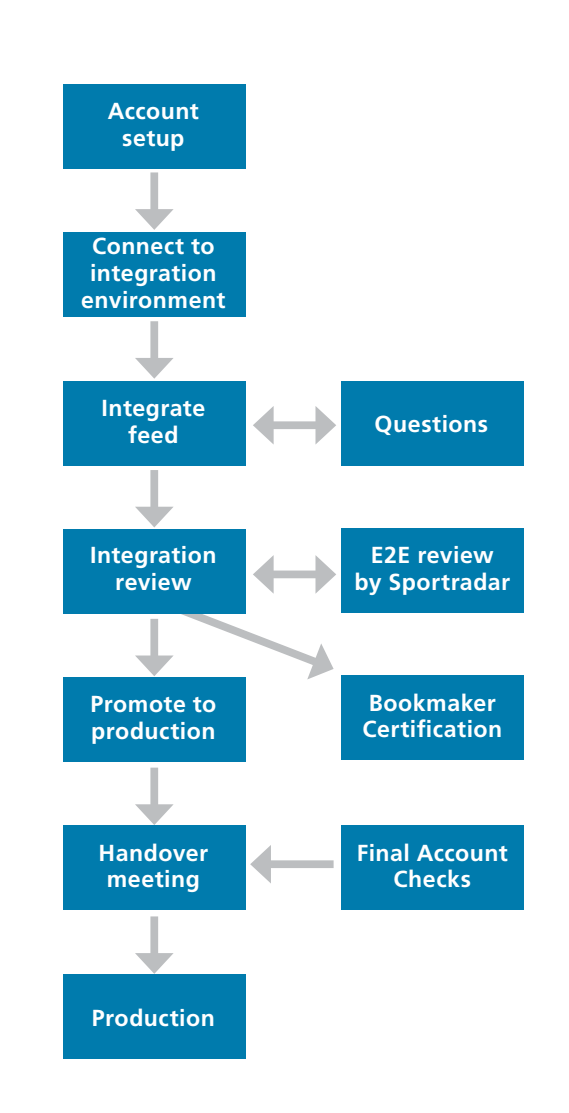

In the page [https://integration.web.ctrl.betradar.com/configuration/unified-odds-feed y](https://integration.web.ctrl.betradar.com/configuration/unified-odds-feed )ou can also click on "IP WHITELIST" in order to get an overview of which IPs have been whitelisted for your account. If your IP is not already whitelisted, or you need to add additional ones, please contact your sales representative.

### Integration environment **9**

The integration environment is to be used until you have completed your integration, and have a stable implementation running. After this, we recommend to use our recorded scenarios for special cases and performance testing available on the replay environment (see below). Once this is in place, we can review your usage and promote you to access the production environment, providing the usage is as expected.

The integration environment is available 24 hours, 5 days per week and partly available over the weekend, interrupted by scheduled downtimes during Saturday 14:00-16:00 and 20:00-22:00, Sunday 0:00 - 2:00 and 13:00 - 15:00 UTC. There is also a delay on the Live Odds data by 1 minute. If you need access outside of the availability of the integration environment, the replay environment (see below) is always available for both stress testing and regular development and testing.

If you intend to integrate both pre-match and Live Odds, the recommended approach is to start with pre-match.

## **10** Betradar Ctrl (pre-match odds service)

The integration environment is by default set up with the most common markets for a few tournaments covering Soccer, Basketball and Tennis for the Betradar CTRL producer (pre-match odds), so it should be easy for you to get started. If you want to change which markets, sports or tournaments are covered, this can be done by logging in

to https://integration.web.ctrl.betradar.com and set up templates for the sports and tournaments you would like to receive data for. This can be done by clicking on "CONFIG" and "NEW TEMPLATE", select the sport, name of the template and the ladder to use. To configure the template, you need to setup odds keys on the time-line of the markets you want to make available and finally assign the template to the tournaments you would like it to be applied to.

## **11** Live Odds

In order to start receiving Live Odds via the UOF, you can book matches in the integration environment via our iodocs live documentation (https://iodocs.betradar.com/ufstaging), the SDK or the API directly (see section 4 of the integration documentation for details how to use the API directly).

### **1. Find the matches you would like to book:**

You can get the match-ids you want to book, for example via "All sport events for a specific date" endpoint in iodocs, SportsInfoManager.getCompetitionsFor(…) in the SDK or GET stgapi.betradar.com/ v1/sports/en/schedules/{date}/schedule.xml directly via the API endpoint. Please observe that the attribute liveodds="bookable" on the sport\_event entity has to be present in order for the booking to complete.

#### **2. Book the matches:**

In order to book the matches you wish, you should use "Book a match for liveodds coverage" endpoint in iodocs, BookingManager.bookLiveOddsEvent(…) in the SDK or POST stgapi.betradar.com/v1/liveodds/bookingcalendar/events/sr:match:{id}/book directly via the API endpoint.

If you would like to alter the configuration for Live Odds, this can be done by logging in to www.betradar.com with the credentials you are given for this account.

## **12** Replay environment

We do also have a replay environment, which can be used to test special scenarios, or for testing the performance of your implementation. The replay server is described in more detail in the integration documentation (section 5). There is also a set of scenarios available for performance testing, described more in detail in section 5.1.8.

## **13** Promotion to production

When you believe your integration is nearly ready for Production, it is time to promote you to the production environment. Before this can be done, we will do a technical review from our end to make sure your usage of the UOF is ready for production from our point of view.

We will also at this point like to know your time plan for when you will be making your product based on our UOF, available in production.

We would also like to have a quick meeting with you, where we can introduce our Customer Care team (available 24/7/365) who will assist you, should you have any queries when you are in production. This meeting will also do a quick overview of which products you have integrated via the UOF.

In case you are already operating on an account with us in the legacy feed, we will convert this productive account into your new UOF account and you can keep the account you used for integrating the feed as your Development Account.

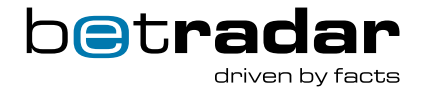